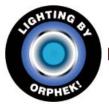

## How to do a check of your Atlantik Light Program

Checking your light is very easy, all you have to do is to go to Program by clicking

on "Program"

Once you are in the Program screen you will find 2 buttons or more buttons on the

bottom of the screen.

"ALL" button (right side of the screen) that is to replicate the same program for all lights,

and the other button (s) on the left side, with your light (s) name (s).

Please kindly click on the name of the light that you wish to check.

Once you have clicked on its name it will load the program that is running this

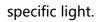

So this way you will be able to see which program has been set to run your light.

| Simulazione Sole OK |            |                                                    |              |
|---------------------|------------|----------------------------------------------------|--------------|
|                     | CH1        | CH2 CH3 CH4                                        |              |
| 05:00               | 0 9        | 76 100  <br>90   12:02,80%                         | n 2          |
| 06:30               | 0 9        |                                                    |              |
| 07:00               | 0 9        | 60                                                 |              |
| 07:30               | 1 9        | 40<br>30                                           |              |
| 10:00               | 80 9       | 20<br>/ 10                                         |              |
| 17.00               | 80 0       | 0 1 2 3 4 5 6 7 8 9 101112131415161718192021222324 |              |
|                     | Click Here | Send                                               |              |
|                     |            |                                                    |              |
| All                 | Cubo       |                                                    | Point X life |